#### SDM230 Series

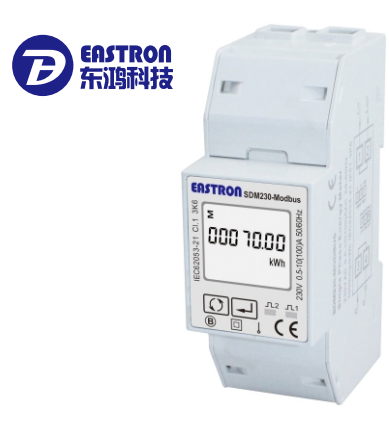

Ile Phase Two Wire Multifunction Din Rail Mete

#### *User Manual V1.6*

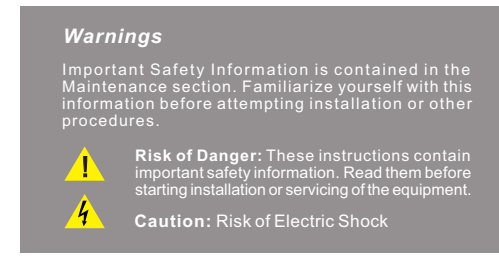

# *1.Introduction*

. Mbus, SDM230-2T and SDM230-Std. This document provides operating, maintenance and installation instructions of SDM230 series made by Eastron Electronic Co., Ltd. The SDM230 series measure and display the characteristics of single phase two wire (1p2w) network. The SDM230 series covers 5 models:SDM230-Modbus,SDM230-Pulse,SDM230-

The bi-directional measurement makes the meter suitable for active and reactive energy and power monitoring applications, and also perfect for solar PV measurements. With RS485 Modbus and M-bus port, the meter is easy to remote communication with other AMR/SCADA systems.

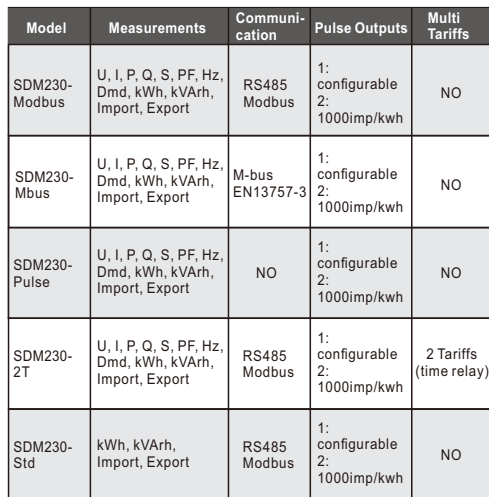

### *1.1 Key Characteristics*

- ·Bi-directional measure and display
- ·Multi-function measurements ·Two Pulse outputs
- ·RS485 Modbus / M-bus
- ·100A direct connection ·Two module size (35mm)
- ·Password protected set-up
- ·Backlighted LCD
- ·2 tariff dual power source

## *1.2 Pulse output*

The meter provides two pulse outputs. Both pulse outputs are passive type.

Pulse output 1 can be set to generate pulses to represent total / import/export kWh or kVArh. The pulse constant can be set to generate 1 pulse per:

0.001/0.01/0.1/1kWh/kVArh (default is 0.001 export kWh). Pulse width: 200/100/60ms Pulse output 2 is non-configurable. It is fixed up with active

kWh (Imp). The constant is 1000imp/kWh.

# *1.3 RS485 Serial – Modbus RTU*

RS485 serial port with Modbus RTU protocol to provide a means of remotely monitoring and controlling the Unit.Set-up screens are provided for setting up the RS485 port.

## *1.4 Mbus for SDM230-Mbus*

This unit has an M-BUS serial port with M-BUS protocol to provide a means of remotely monitoring and controlling the unit set-up screens are provided for setting up the M-bus port.

#### *1.5 2T by time relay for SDM230-2T*

The unit has a time relay inside which can monitor if there is external 230V signal input. If there is 230V signal input, the meter switches Tariff 2 measurement, otherwise it will measure as Tariff 1.

# *2.Operation*

*2.1 LCD Display*

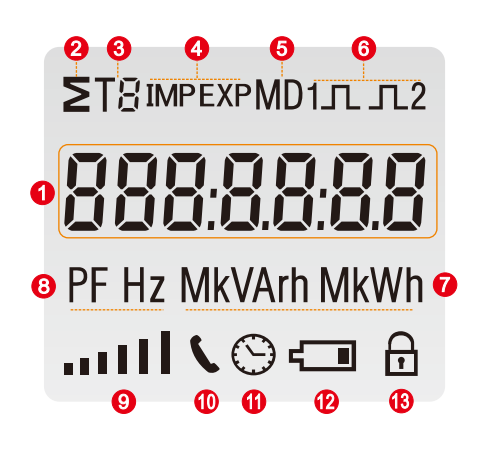

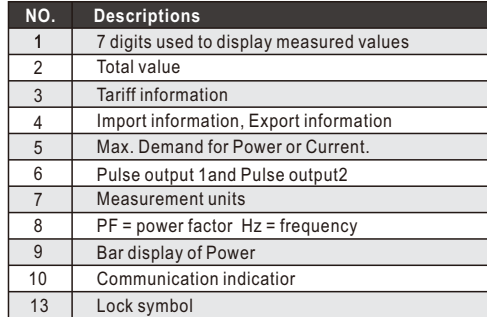

## *2.2 Initialization Display*

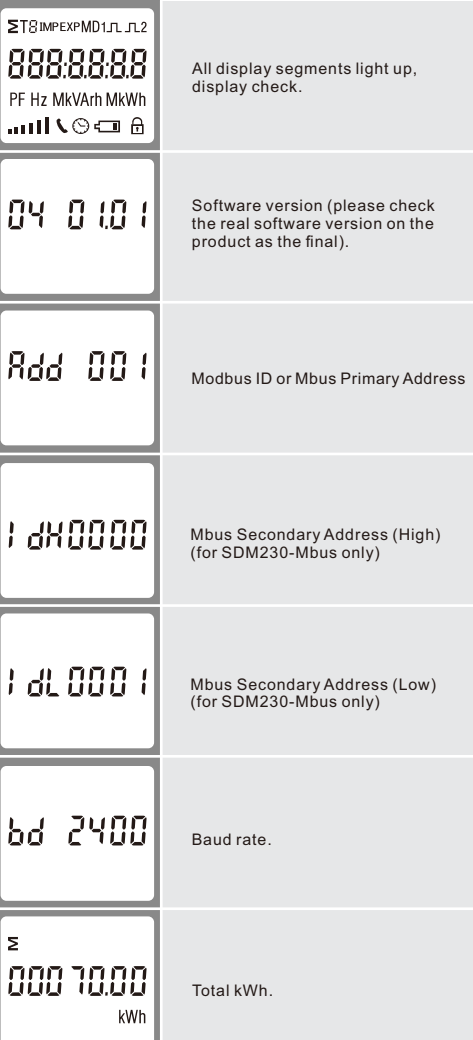

#### *2.3 Scroll display by Buttons*

After initialization and self-checking program, the meter display the measured values. The default page is total kWh. If the user wants to check other information, he needs to press the scroll button on the front panel. The display order by scroll button :

## **\*For SDM230-Modbus:**

Total kWh→ Import kWh→Export kWh→ Resettable kWh→ Total kVArh→Import kVArh→ Export kVArh→Resettable kVArh<br>→ Max. Power Demand→ Voltage →Current→W→ Var →<br>VA→ Power Factor→Frequency →Pulse Constant→ Modbus ID<br>→ Baud Rate →Continuous Running Time Display No:1,4~7,10~24.

# **\*For SDM230-Pulse:**

Total kWh→ Import kWh→Export kWh→ Resettable kWh→ total kVArh→Import kVArh→ Export kVArh→resettable kVArh → Max. Power Demand→ Voltage →Current→W→ Var → VA→ Power Factor→Frequency →Pulse Constant Display No:1,4~7,10~21.

#### **\*For SDM230-2T:**

Total kWh→ T1 total kWh→ T2 total kWh→Import kWh→ Export kWh →resettable kWh→Total kVArh→T1 total kVArh →T2 total kVArh→Import kVArh→ Export kVArh→ resettable kVArh →Max. Power Demand→ Voltage →Current→W→ Var →VA<br>→ PowerFactor→Frequency →PulseConstant→Modbus ID→ BaudRate→ContinuousRunningTime Display No: 1~24.

#### **\*For SDM230-Mbus:**

Total kWh→ Import kWh→Export kWh→ Resettable kWh→ Total kVArh→Import kVArh→ Export kVArh→ Resettable kVArh → Max. Power Demand→ Voltage → Current→W→ Var →VA<br>→ Power Factor → Frequency →Pulse Constant→<br>Mbus Primary Address→Mbus Secondary Address→ Baud Rate→Continuous Running Time Display No:1,4~7,10~24.

#### **\*For SDM230-Std:**

Total kWh→ Import kWh→Export kWh→ Resettable kWh→<br>Total kVArh→Import kVArh→ Export kVArh→ Resettable kVArh<br>→ Pulse Constant→ Modbus ID→ Baud Rate → Continuous Running Time Display No:1,4~7,10~12, 21~24.

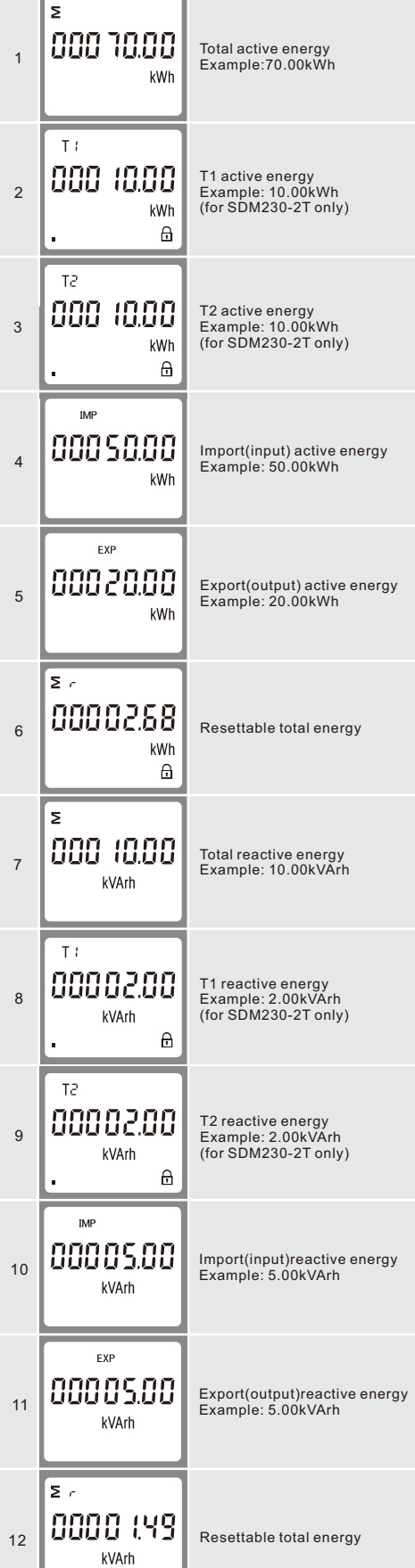

 $\theta$ 

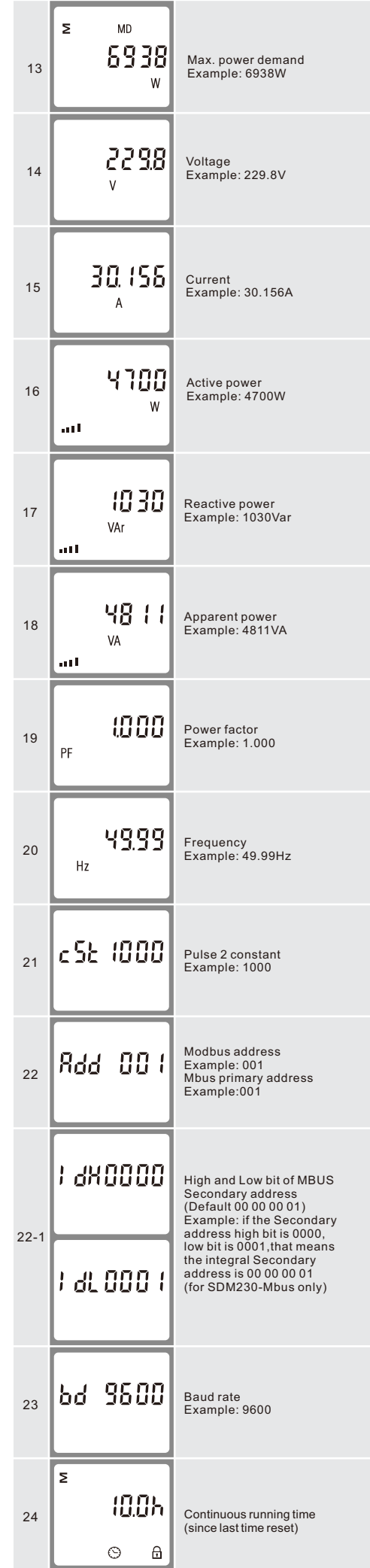

## *2.4 Set-up Mode*

To get into Set-up Mode, the user needs to press the "Enter" button  $\boxed{\longrightarrow}$  for 3 seconds.

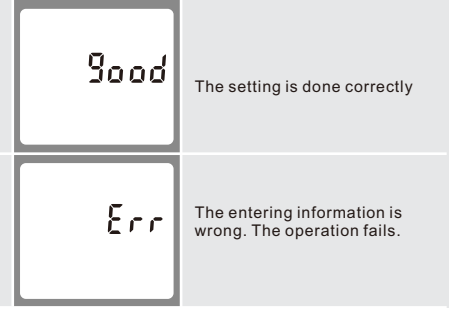

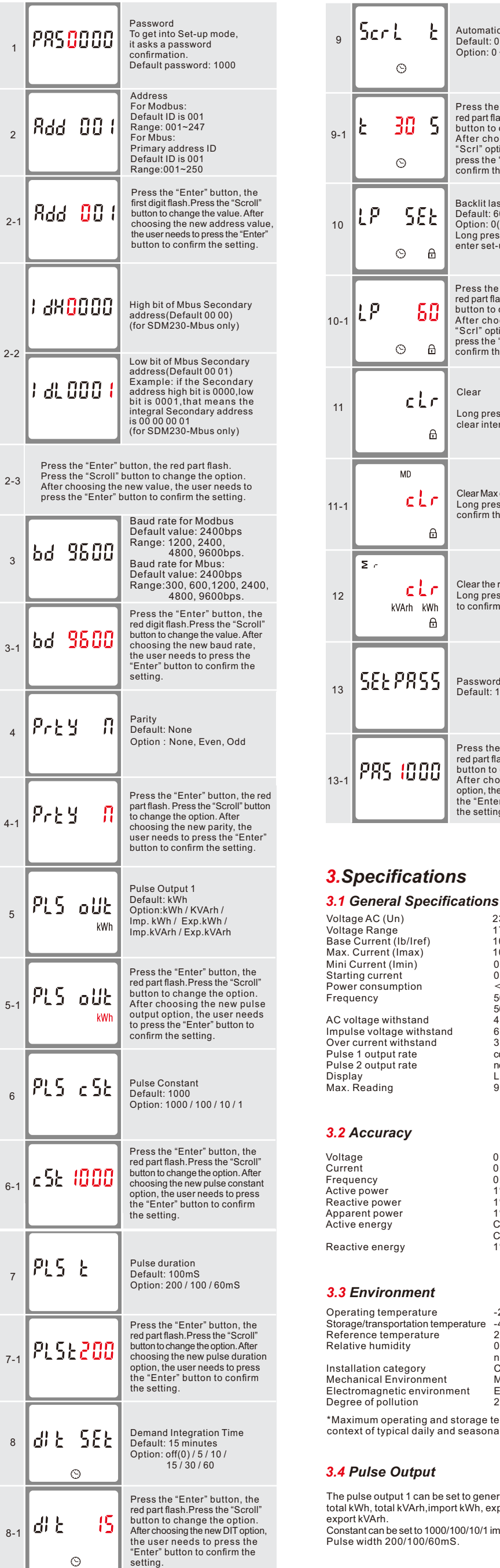

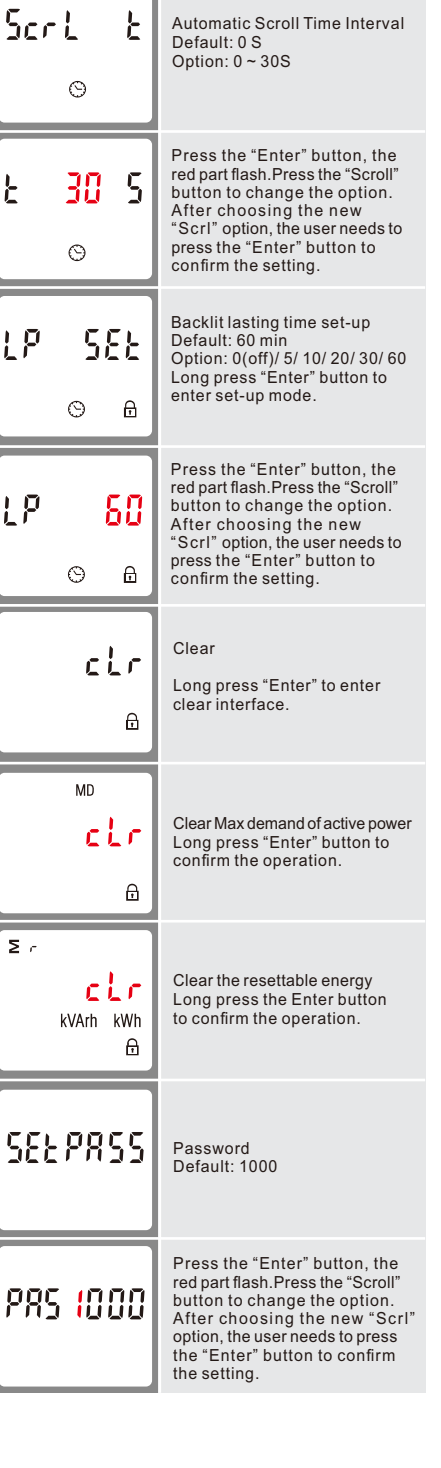

230V 176~276V AC 10A 100A

0.5A

0.5% of range max.

LCD with backlit 999999.9kWh

0.4% of Ib/Iref <2W/10VA 50Hz(for MID version) 50Hz(default),60Hz optional 4KV for 1 minute 6KV-1.2uS waveform 30Imax for 0.01s configurable, default 1000i/kWh<br>non-configurable,1000i/kWh

1%of range maximum

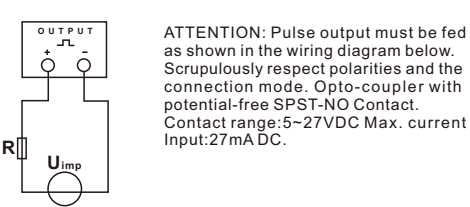

*3.5 RS485 output for Modbus RTU*

The meter provides a RS485 port for remote communication. Modbus RTU is the protocol applied. For Modbus RTU, the following RS485 communication parameters can be<br>configured from the Set-up menu.<br>Baud rate: 1200, 2400, 4800, 9600 bps Parity: NONE/EVEN/ODD Stop bits: 1 or 2 Modbus Address: 1 to 247 **\*Not for SDM230-Pulse or SDM230-Mbus**

# *3.6 Mbus*

The meter provides a Mbus Port for remote communication. the meter adopts EN1434-3 Mbus communication protocol. The communication parameters can be configured via the SET-UP mode. Baudrate: 300,600,1200,2400,4800,9600 bps Parity: NONE/ODD/EVEN Stop bits: 1 or 2 Primary address: 001~250 Secondary address: 00000001~99999999 **\*For SDM230-Mbus only**

> 36x99x63 (WxHxD) Per DIN 43880 DIN rail 35mm IP51 (indoor) self-extinguishing UL94V-1

# *3.7 Mechanics*

Din rail dimensions Mounting Sealing Material

# *4.Dimensions*

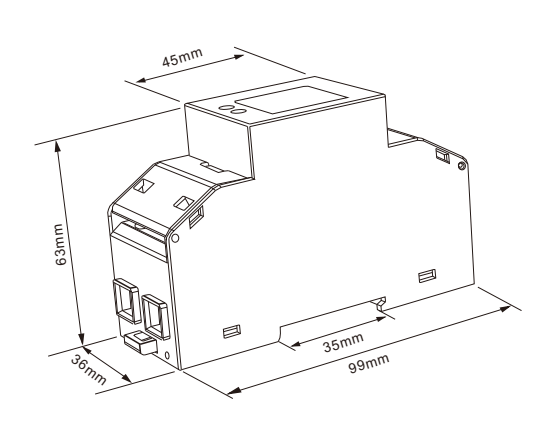

# *5.Installation and sealing*

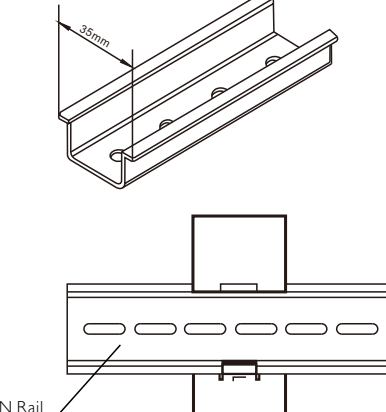

# *6.Wiring diagram*

# *6.1 SDM230-V1*

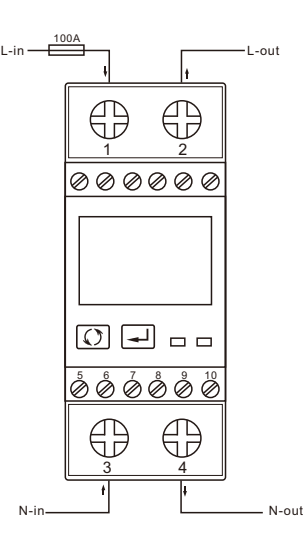

# *6.2 SDM230-V2*

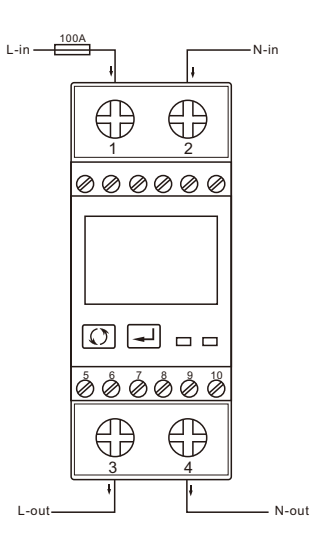

# *6.3 Definitions of other terminals*

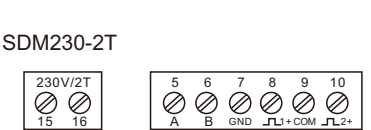

SDM230-Modbus/Std

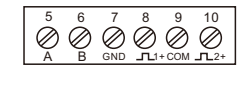

SDM230-Mbus

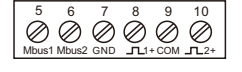

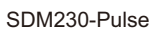

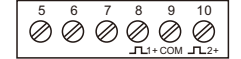

**Declaration of Conformity(for the MID approved version meter only)** 

## **We Zhejiang Eastron Electronic Co.,Ltd.**

**Declare under our sole responsibility as the manufacturer that the poly phase multifuntion electrical energy meter "SDM230 Series" correspond to the production model described in the EU-type examination certificate and to the requirements of the Directive 2014/32/EU EU type examination certificate number 0120/SGS0206**.  **Identification number of the NB0120**

Zhejiang Eastron Electronic Co.,Ltd. Add: No.1369, Chengnan Rd. Jiaxing, Zhejiang, China Email: sales@eastrongroup.com Web: www.eastrongroup.com Tel: 86 573 83698881/83698882 Fax: 86 573 83698883

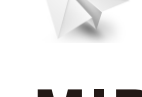

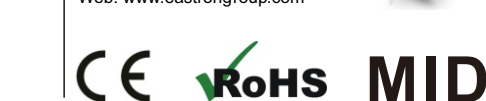

#### DIN Ra 0.5% of nominal 0.2% of mid-frequency 1% of range maximum 1% of range maximum 1% of range maximum Class 1 IEC62053-21 Class B EN50470-3

*3.3 Environment* ating temperature Storage/transportation temperature -40°C to +70°C ence temperature tive humidity Illation category menen eneger<sub>)</sub><br>1anical Environment tromagnetic environment ee of pollution  $-25^{\circ}$ C to  $+55^{\circ}$ C 23 C ± 2 C 0 to 95%, non-condensing CAT II M<sub>1</sub> E2 2

\*Maximum operating and storage temperatures are in the context of typical daily and seasonal variataion.

#### *3.4 Pulse Output*

oulse output 1 can be set to generate pulses to represent kWh, total kVArh,import kWh, export kWh,import kVArh, rt kVArh. rt kyArn.<br>tant can be set to 1000/100/10/1 impulse per kWh or KVArh width 200/100/60mS